# **تسوِ تعالی**

تاریخ و زمان آزمون غیرحضوری بسندگی زبان دانشگاه صنعتی شیراز برای هر یک از داوطلبان، به شرح پیوست **)جذٍل صفحِ 2( اعالم هیگزدد.**

<http://el.sutech.ac.ir/rwamfk9o1mif/> **:ىَآسه در شزکت کٌلی**

- **جْت ٍرٍد تِ فضای آسهَى، لطفا اتتذا اس لیٌک سیز، گشیٌِ** [exe.ConnectApplicationSetup](https://lms.sutech.ac.ir/pluginfile.php/23/mod_forum/attachment/1284/ConnectApplicationSetup.exe) **را اًتخاب**  و نرم افزار شرکت در کلاسهای مجازی را نصب نمایید. <https://lms.sutech.ac.ir/mod/forum/discuss.php?d=804#p1284>
- سپس بر روی لینک شرکت در آزمون کلیک کرده و در بخشی که نام کاربری از شما خواسته شده، شماره دانشجویی خود را وارد کرده و وارد فضای آزمون شوید.
- تذکر مهم: حتما یک روز پیش از آزمون، به محیط آزمون وارد شوید و با کلیک بر روی گزینه زیر و دنبال کردن مراحل، از صحت عملکرد میکروفون و اسپیکر دستگاه خود اطمینان حاصل نمایید. در صورت **عذم عولکزد صحیح سیستن شوا در رٍس آسهَى، آسهَى هجذدی گزفتِ ًخَاّذ شذ**

**Meeting → Audio Setup Wizard** 

داوطلبان گرامی لطفا نکات زیر را جهت شرکت در آزمون مورد توجه قرار دهند:

- هر داوطلب تنها در ساعت مقرر شده براى ایشان مجاز به ورود به محیط آزمون خواهد بود
	- **داٍطلثاى تایذ تا لثاس رسوی در آسهَى حاضز شًَذ**
	- داوطلبان باید کارت دانشجویی خود را جهت ارایه در دسترس داشته باشند
- **داٍطلة در تواهی طَل آسهَى تایذ webcam رایاًِ خَد را در حالت رٍشي ًگاُ داشتِ ٍ رٍ تِ دٍرتیي تاشذ**
	- **تَصیِ هیشَد داٍطلة کاغذ ٍ قلن در دستزس داشتِ تاشذ**
		- **جلسات آسهَى جْت ارسشیاتی دقیقتز ضثط خَاٌّذ شذ**
- لطفا راهنمای انگلیسی مفاد و چگونگی برگزاری آزمون را در صفحات ۳ و ۴ این آگهی به دقت مطالعه **فزهاییذ.**

1

**تا تشکز**

هعاونت آموزشی دانشگاه صنعتی شیراز

| شماره دانشجویی | <mark>تاريخ آزمون</mark> | <mark>ساعت برگزاری</mark> |
|----------------|--------------------------|---------------------------|
| 98155.04       | 1399/06/04               | 9:00                      |
| 97115.12       | 1399/06/04               | 9:40                      |
| ۹۵۱۱۵۰۳۵       | 1399/06/04               | 10:20                     |
| 901707         | 1399/06/04               | 11:00                     |
| 942.914.4      | 1399/06/04               | 11:40                     |
| 98115          | 1399/06/04               | 12:20                     |

جدول زمانبندی آزمون غیرحضوری بسندگی زبان دانشگاه صنعتی شیراز- شهریور ۱۳۹۹

# **Shiraz University of Technology Online English Proficiency Test (SOEPT)**

- The exam consists of 4 sections: Speaking, Listening, Reading, and Writing.
- Total exam duration is expected to be about 30 minutes.
- The exam has a maximum of 100 points. Each section has a maximum of 25 points.
- In order to pass the exam, the examinee needs to obtain a total score of 60 or higher.

# **Part 1: Speaking**

- 1-1: Introductory questions, e.g. why are you studying Ph.D., what are your next plans, why did you choose this field of work, what are your hobbies, etc.
- 1-2: Main question in one of the following forms:
	- *o* **Asking opinion, advice, etc :** The examinee is given a question and is allowed to prepare his/her answer for a 2 minute preparation time. Then, he/she has to provide the answer by speaking for a maximum of 2 minutes (Fig. 1 provides an example).
	- *o* **Graphical/Visual question** : The examinee is shown a graph or picture and has to speak about his/her understanding and noteworthy information provided by the graph. A 2 minute preparation time is granted after which the examinee is allowed to speak for a maximum of 2 minutes (Fig. 2 provides an example).

## **Part 2: Listening**

- Consists of one question. A track containing a conversation or a monolog (lecture) is played. After playing the track, the examinee has to provide a clear summary of what he/she understood, in Farsi, for a maximum of 2 minutes.
- Examiners may ask follow-up questions regarding the track (Preferably in English or alternatively in Farsi).

## **Part 3: Reading**

- A text is shown to the examinee. The examinee must read the text aloud, in clear English.
- Examiners may ask follow-up questions, e.g. meaning of some words in the text, or translation of some part of the text in Farsi.

## **Part 4: Writing**

 An essay topic is given to the examinee (Fig. 1 provides an example). First, the examinee MUST orally explain the outline of what he/she wants to write down in the essay (Preferably in English or alternatively in Farsi). At this stage, the examiners may also provide some hints (in Farsi) to help the examinee write a more detailed essay. After this stage, the examinee needs to **share his/her screen** with examiners, open a text editor (e.g. Microsoft Word) and start writing and editing his/her essay for a maximum allowed time of 10 minutes.

## **Important Notes For Examinees:**

- The examinee must appear in **formal dress** and keep his/her **webcam** on for the whole exam duration.
- It is recommended to have pen and paper at hand in order to write down notes during the exam.
- The examinee is advised that the exam is recorded for the purpose of further evaluation and marking.

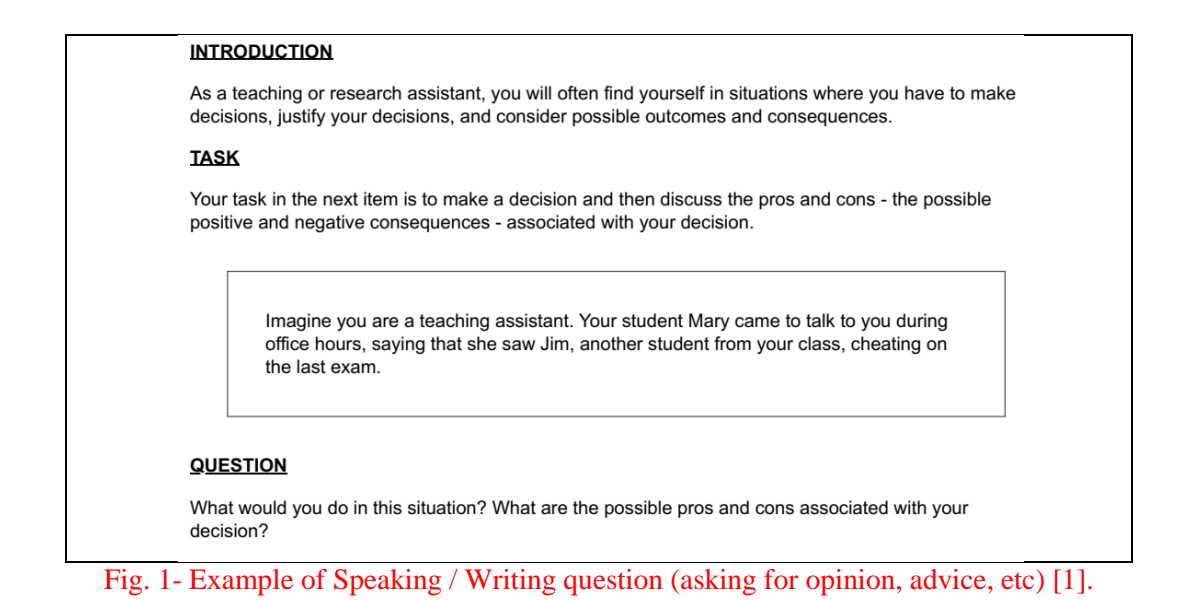

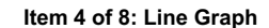

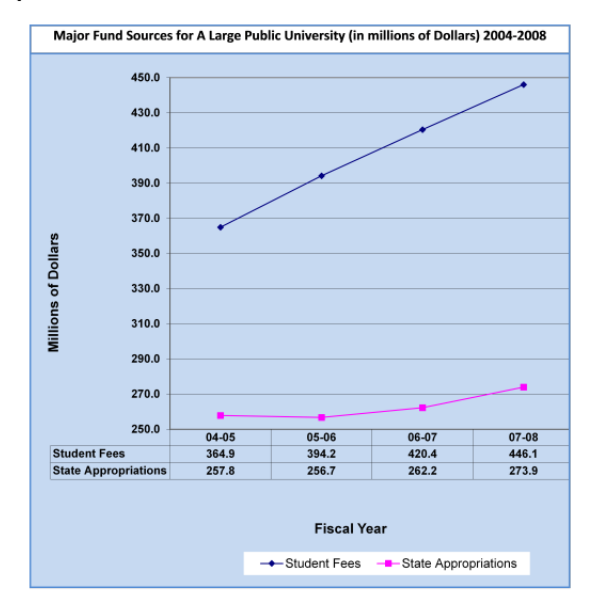

#### **QUESTION**

How would you present and discuss the information shown in this graph? What is noteworthy or interesting? What are possible explanations for the trends illustrated?

Fig. 2- Example of speaking question (graphical/visual question) [1].

#### **References:**

[1]<http://oepttutorial.org/Default.aspx?p=videos>